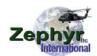

## MagSens<sup>TM</sup> Quick Start Guide

- 1) Attach MagSens<sup>TM</sup> Head to upright bracket
- 2) Attach cable between the head and the control panel
- 3) Turn on the laptop
- 4) Turn on power, the blinking lights should go out and become a steady green, or amber. A blinking red indicates the battery needs to be charged.
- 5) Insert a cable into the head.
- 6) Click on the MagSens<sup>TM</sup> Shortcut
- 7) Click on the Zephyr Logo
- 8) Select Start New Test
- 9) Click on Obtain full head
- 10) When the Dialog box opens click on Obtain again
- 11) Adjust the zero adjust potentiometer while tapping on the obtain button until the reading is approximately 2000 mV.
- 12) Click on OK
- 13) Start operating the hoist and observe the trace
- 14) Extend the cable to full out and back in to the starting point
- 15) When the test is finished close the program
- 16) Click on the MagSens Shortcut
- 17) Click on the Zephyr Logo
- 18) Select Open existing test
- 19) Click on Test Information, and read the total test length
- 20) Right Click on the data, set Window width to the same length as the total test length
- 21) Right Click again and set the Scale Select to 2 or 3 volts
- 22) Look for any indication that appears in the same location while extending and then retracting
- 23) If required repeat the test, but stop when an indication appears and locate the indication in order to perform a visual and tactile inspection